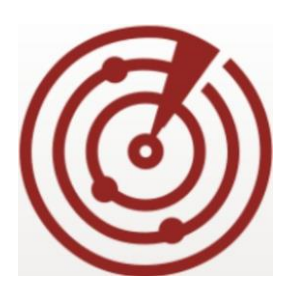

**FortiNAC**

# **IP Phone Integration**

Version 8.x Date: 8/29/2018

Rev: C

#### **FORTINET DOCUMENT LIBRARY**

[http://docs.fortinet.com](http://docs.fortinet.com/)

#### **FORTINET VIDEO GUIDE**

[http://video.fortinet.com](http://video.fortinet.com/)

#### **FORTINET KNOWLEDGE BASE**

[http://kb.fortinet.com](http://kb.fortinet.com/)

#### **FORTINET BLOG**

[http://blog.fortinet.com](http://blog.fortinet.com/)

#### **CUSTOMER SERVICE & SUPPORT**

[http://support.fortinet.com](http://support.fortinet.com/)

<http://cookbook.fortinet.com/how-to-work-with-fortinet-support/>

#### **FORTINET COOKBOOK**

[http://cookbook.fortinet.com](http://cookbook.fortinet.com/)

#### **FORTINET TRAINING AND CERTIFICATION PROGRAM**

<http://www.fortinet.com/support-and-trainingt/training.html>

#### **NSE INSTITUTE**

[http://training.fortinet.com](http://training.fortinet.com/)

#### **FORTIGUARD CENTER**

[http://fortiguard.com](http://fortiguard.com/)

#### **FORTICAST**

[http://forticast.fortinet.com](http://forticast.fortinet.com/)

#### **END USER LICENSE AGREEMENT**

<http://www.fortinet.com/doc/legal/EULA.pdf>

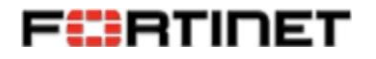

Wednesday, August 29, 2018

# **Contents**

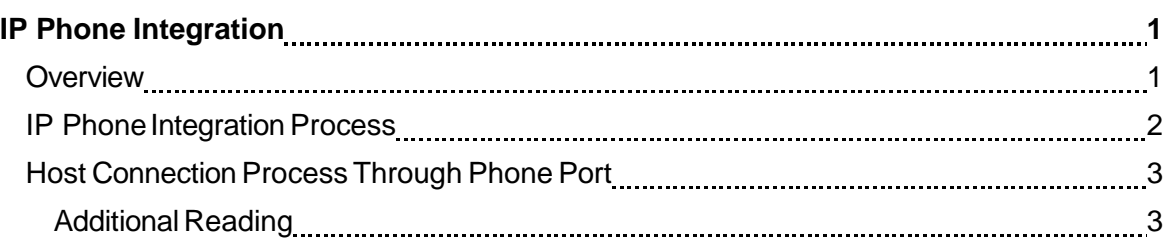

# <span id="page-4-0"></span>IP Phone Integration

FortiNAC does not provide any special integration logic for different IP phone vendors. Typically, the network administrator deploys the organization's IP phone infrastructure independently of configuring the FortiNAC. Because FortiNAC's focus is on hosts daisy-chained to the phone, the type of phone that is used is unimportant.

Switch ports are usually configured for IP phones by defining some sort of tagged VLAN or special voice VLAN for the phone, which operates independently of the untagged VLAN that governs other traffic (data) on that port. FortiNAC does not involve itself with these VLANs. In fact, it is purposefully ignorant of them.

**Note:** Do not trunk Cisco ports that have IP Phones connected. Configure the access (untagged) VLAN and voice VLAN for the port. FortiNAC does not manage trunked ports.

## <span id="page-4-1"></span>**Overview**

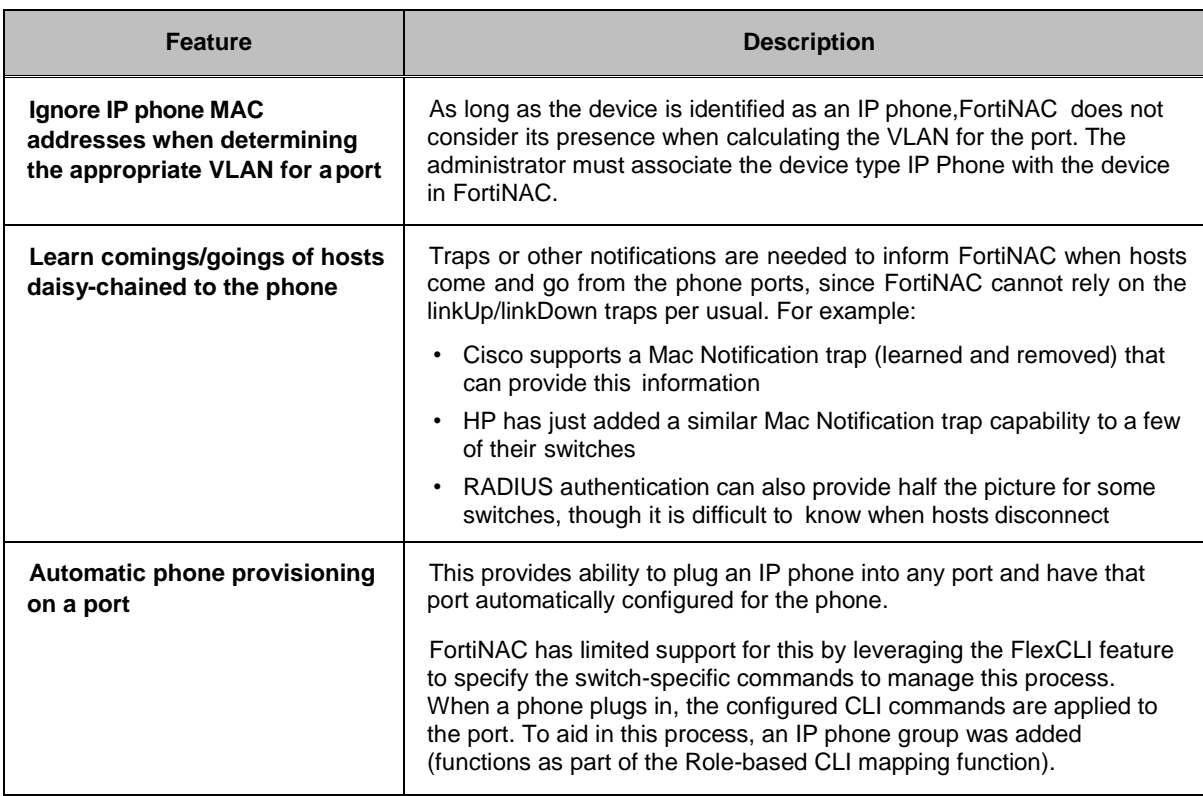

The following table lists FortiNAC features applicable to IP phone support.

### <span id="page-5-0"></span>IP Phone Integration Process

- 1. Configure a Voice VLAN on switches to which IP phones will be connected. Typically this is a tagged VLAN. FortiNAC ignores devices on tagged VLANS and manages devices on untagged VLANs such as PCs.
- 2. If supported, configure MAC Notification traps on the same set of switches. FortiNAC supports MAC Notification traps on Cisco and some HP switches.
- 3. For Cisco switches, go to the Model Configuration View in FortiNAC and enter a comma separated list of Voice VLANs. This indicates to FortiNAC that devices on that VLAN should not be moved to any other VLAN ever. See Model Configuration.
- 4. Provision the phones with their proprietary configuration.
- 5. Add IP Phones to the FortiNAC database using one of the methods listed.
	- **-** Import IP Phones using a .csv file. See Import Hosts, Users Or Devices.
	- **-** Connect your phones to the network and then convert the rogue hosts to IP phones using the Register As Device tool. See Register A Host As A Device.
	- **-** Connect your phones to the network and use the Device Profiler feature to automatically register them as IP Phones. See Device Profiler.
	- **-** Add a new host in the host view and choose Register As A Device in the Add window, then select IP Phone as the device type. See Add Or Modify A Host.

IP phones should be added to an IP Phone group to aid in management later. Make sure that the device type is set to IP Phone. By identifying these devices as IP Phones you indicate to FortiNAC that they should be ignored when determining the VLAN for the port.

- 6. Connect the PC to the phone and attempt to access the network.
- 7. Once an IP Phone is connected to a port, FortiNAC does not bring down the interface to change VLANs. If there is an agent installed on the connected host, the agent does a release/renew of the IP address which forces the VLAN change. If there is no agent installed, the user must wait for the IP address lease to expire. If you are not using agents on host machines, you may want to configure shorter lease times for IP addresses.

### <span id="page-6-0"></span>Host Connection ProcessThrough Phone Port

- 1. PC connects to the port on the back of the phone.
- 2. If MAC Notification Traps are enabled, a trap is sent to FortiNAC.
- 3. If MAC Notification Traps are not enabled, the presence of the host connection is not detected until the next L2 Poll. The host will connect immediately to the network or VLAN to which the port is currently set. If the polling interval is very long, a host may have to wait before being able to register or moving to the correct VLAN.
- 4. FortiNAC determines the MAC Address of the PC and looks for it in the database to determine whether or not it is registered.
- 5. If it is not registered, the PC is placed in the Registration VLAN but the phone remains in the Voice VLAN.
- 6. If it is registered, the PC is placed in the Production VLAN and the phone remains in the Voice VLAN.

#### <span id="page-6-1"></span>Additional Reading

- Solution 1498: *[Voice VLAN Assigned as Default by](https://na3.salesforce.com/50150000000furp?srPos=0&srKp=501) Mistake*
- [Solution 1378: VLANs Out of Sync Between Switch and FortiNAC](https://na3.salesforce.com/50150000000feYt) Model [Configuration](https://na3.salesforce.com/50150000000feYt)
- [How To: Cisco Using MAC Notification Traps For Better Performance](https://na3.salesforce.com/sfc/%23version/06950000000HByX)
- [Solution 1502: HP ProCurve: Configuring MAC-Notification](https://na3.salesforce.com/50150000000fvkL) Traps
- FortiNAC online help topics on ModelConfiguration and VLANs